"Zeige mir alle Hegegemeinschaften, die ..." - laden einer .kml-Datei in den BayernAtlas

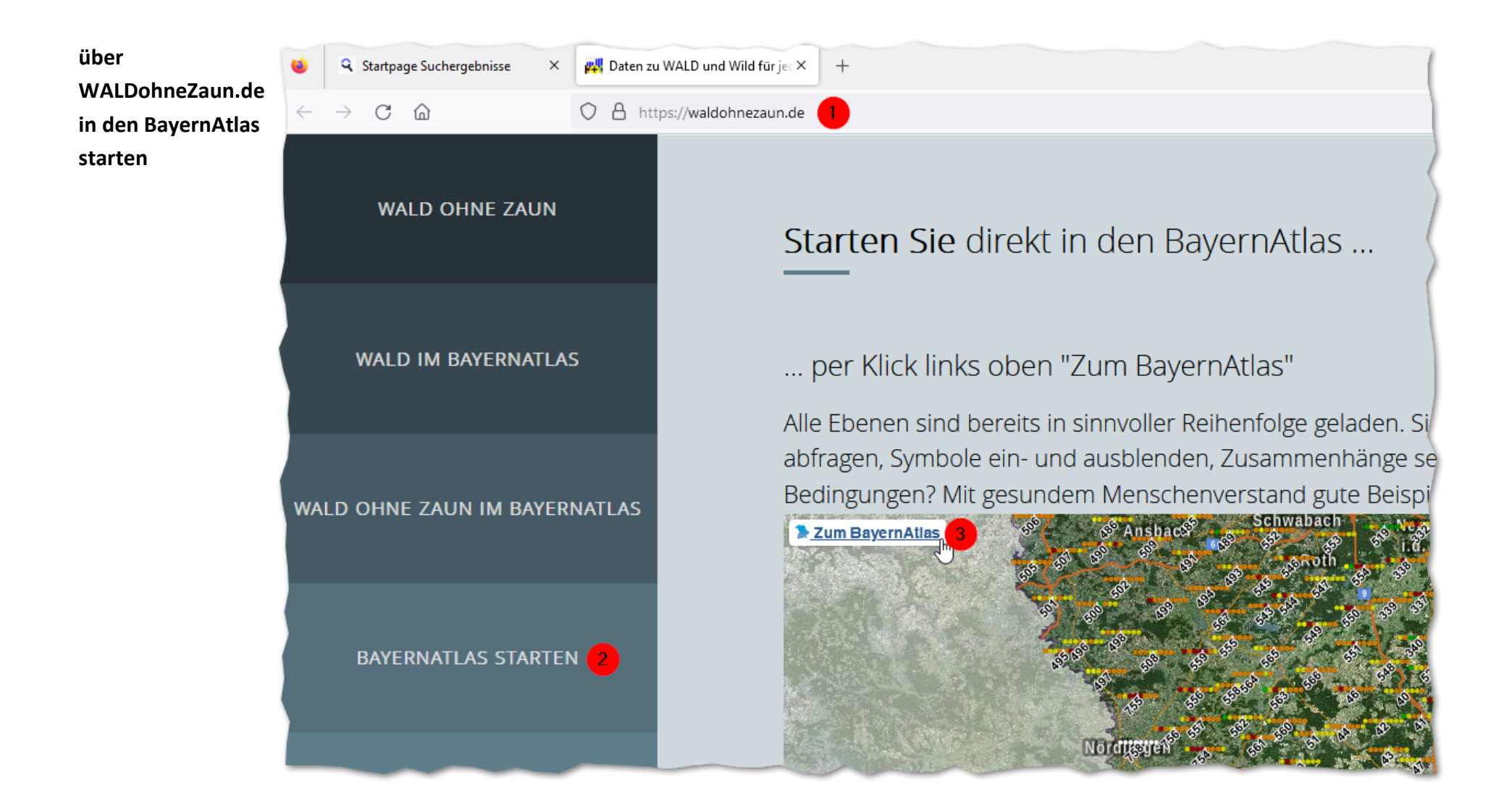

"Zeige mir alle Hegegemeinschaften, die ..." - laden einer .kml-Datei in den BayernAtlas

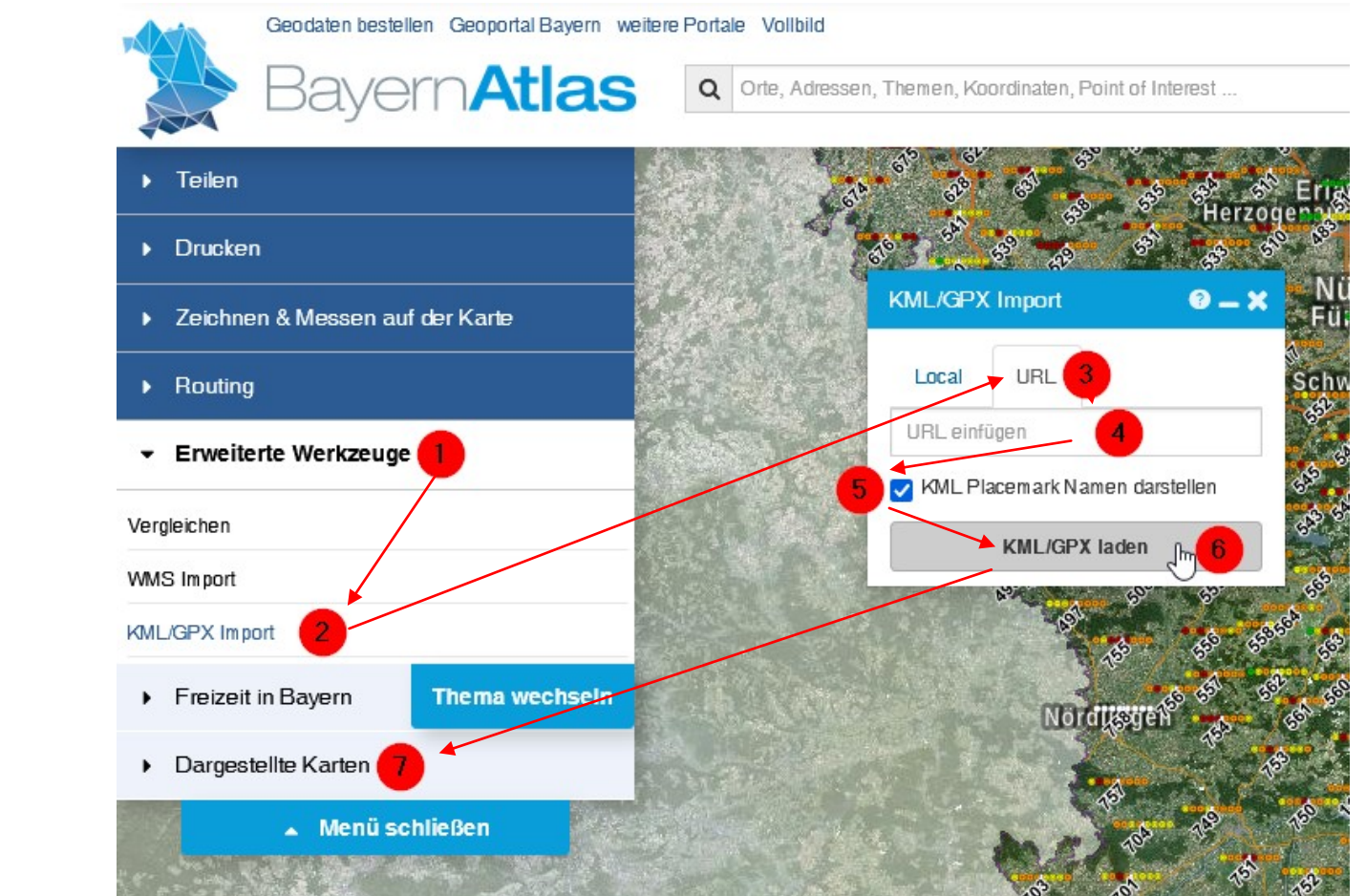

## **KML-Datei laden**

## **zu 4: URL einfügen**

**diese Auswertungen können Sie sich im Moment anzeigen lassen** https://waldohnezaun.de/kml/trendwende\_3\_3.kml https://waldohnezaun.de/kml/auf\_dem\_weg\_zu\_guenstig.kml https://waldohnezaun.de/kml/5xerhoehen\_2006\_2018.kml https://waldohnezaun.de/kml/max\_10prozent\_Wald.kml https://waldohnezaun.de/kml/nur\_Fi\_bestandsbildend.kml

## **zu 5:**

Häkchen gesetzt ==> die Nummer der Hegegemeinschaft wird

## **zu 7:**

HIER erscheint die geladene Datei und kann ein- und ausgeschaltet und gelöscht werden